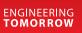

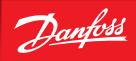

User Guide

# **KoolProg**<sup>®</sup>

http://koolprog.danfoss.com

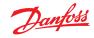

| 2. Downloading .exe file       2         3. System requirements       2         4. Installing software       3         5. Connection with controllers       3         6. Starting the program       6         7. Set parameters       7         8. Copy to device       12         9. On-line service       14         10. Unknown controller support       17         11. Introduction       Configuring and testing the Danfoss electronic controllers has never been as easy as with the new KoolProg PC software.         With one KoolProg software, you can now take advantage of new intuitive features such as the selection of favorite parameter lists, writing on-line as well as off-line program files, and monitoring or simulating alarm status activities. These are only some of the new features that will minimize the time R&D and production will spend on development, programming, and testing the Danfoss range of commercial refrigeration controllers.         Supported Danfoss products: ETC 1H, EETC/EETa, ERC 111/112/113, ERC 211/213/214, EKE 1A/B/C, AK-CC55, EKF 1A/2A, EIM 365, EKE 100, EKC 22x. The following instructions will guide you through the installation and first time usage of KoolProg*. | Table of contents | 1. Introduction                                                                                                    |  |  |  |  |  |  |
|----------------------------------------------------------------------------------------------------|-------------------|----------------------------------------------------------------------------------------------------|--|--|--|--|--|--|
| 3. System requirements       2         4. Installing software       3         5. Connection with controllers       3         6. Starting the program       6         7. Set parameters       7         8. Copy to device       12         9. On-line service       14         10. Unknown controller support       17         11. Introduction       Configuring and testing the Danfoss electronic controllers has never been as easy as with the new KoolProg PC software.         With one KoolProg software, you can now take advantage of new intuitive features such as the selection of favorite parameter lists, writing on-line as well as off-line program files, and monitoring or simulating alarm status activities. These are only some of the new features that will minimize the time R&D and production will spend on development, programming, and testing the Danfoss range of commercial refrigeration controllers.         Supported Danfoss products: ETC 1H, EETc/EETa, ERC 111/112/113, ERC 211/213/214, EKE 1A/B/C, AK-CC55, EKF 1A/2A, EIM 365, EKE 100, EKC 22x.                                                                                                    |                   |                                                                                                    |  |  |  |  |  |  |
| <ul> <li>Installing oftware</li></ul>                                                                                                    |                   |                                                                                                    |  |  |  |  |  |  |
| <ul> <li>5. Connection with controllers</li></ul>                                                                                                    |                   |                                                                                                    |  |  |  |  |  |  |
| 6. Starting the program                                                                                                    |                   |                                                                                                    |  |  |  |  |  |  |
| 7. Set parameters                                                                                                    |                   |                                                                                                    |  |  |  |  |  |  |
| <ul> <li>8. Copy to device</li></ul>                                                                                                    |                   |                                                                                                    |  |  |  |  |  |  |
| <ul> <li>9. On-line service</li></ul>                                                                                                    |                   |                                                                                                    |  |  |  |  |  |  |
| <ol> <li>Introduction</li> <li>Configuring and testing the Danfoss electronic controllers has never been as easy as with the new KoolProg PC software.</li> <li>With one KoolProg software, you can now take advantage of new intuitive features such as the selection of favorite parameter lists, writing on-line as well as off-line program files, and monitoring or simulating alarm status activities. These are only some of the new features that will minimize the time R&amp;D and production will spend on development, programming, and testing the Danfoss range of commercial refrigeration controllers.</li> <li>Supported Danfoss products: ETC 1H, EETc/EETa, ERC 111/112/113, ERC 211/213/214, EKE 1A/B/C, AK-CC55, EKF 1A/2A, EIM 365, EKE 100, EKC 22x.</li> </ol>                                                                                                    |                   |                                                                                                    |  |  |  |  |  |  |
| KoolProg PC software.<br>With one KoolProg software, you can now take advantage of new intuitive features such as the<br>selection of favorite parameter lists, writing on-line as well as off-line program files, and monitoring<br>or simulating alarm status activities. These are only some of the new features that will minimize the<br>time R&D and production will spend on development, programming, and testing the Danfoss range of<br>commercial refrigeration controllers.<br>Supported Danfoss products: ETC 1H, EETc/EETa, ERC 111/112/113, ERC 211/213/214,<br>EKE 1A/B/C, AK-CC55, EKF 1A/2A, EIM 365, EKE 100, EKC 22x.                                                                                                    |                   | 10. Unknown controller support17                                                                                                    |  |  |  |  |  |  |
| KoolProg PC software.<br>With one KoolProg software, you can now take advantage of new intuitive features such as the<br>selection of favorite parameter lists, writing on-line as well as off-line program files, and monitoring<br>or simulating alarm status activities. These are only some of the new features that will minimize the<br>time R&D and production will spend on development, programming, and testing the Danfoss range of<br>commercial refrigeration controllers.<br>Supported Danfoss products: ETC 1H, EETc/EETa, ERC 111/112/113, ERC 211/213/214,<br>EKE 1A/B/C, AK-CC55, EKF 1A/2A, EIM 365, EKE 100, EKC 22x.                                                                                                    |                   |                                                                                                    |  |  |  |  |  |  |
| selection of favorite parameter lists, writing on-line as well as off-line program files, and monitoring<br>or simulating alarm status activities. These are only some of the new features that will minimize the<br>time R&D and production will spend on development, programming, and testing the Danfoss range of<br>commercial refrigeration controllers.<br>Supported Danfoss products: ETC 1H, EETc/EETa, ERC 111/112/113, ERC 211/213/214,<br>EKE 1A/B/C, AK-CC55, EKF 1A/2A, EIM 365, EKE 100, EKC 22x.                                                                                                    | 1. Introduction   |                                                                                                    |  |  |  |  |  |  |
| EKE 1A/B/C, AK-CC55, EKF 1A/2A, EIM 365, EKE 100, EKC 22x.                                                                                                    |                   | selection of favorite parameter lists, writing on-line as well as off-line program files, and monitoring or simulating alarm status activities. These are only some of the new features that will minimize the time R&D and production will spend on development, programming, and testing the Danfoss range of |  |  |  |  |  |  |
| Ine following instructions will guide you through the installation and first time usage of KoolProg <sup>*</sup> .                                                                                                    |                   | EKE 1A/B/C, AK-CC55, EKF 1A/2A, EIM 365, EKE 100, EKC 22x.                                                                                                    |  |  |  |  |  |  |
|                                                                                                    |                   | The following instructions will guide you through the installation and first time usage of KoolProg <sup>®</sup> .                                                                                                    |  |  |  |  |  |  |

2. Downloading .exe file

Download KoolProgSetup.exe file from the location: <u>http://koolprog.danfoss.com</u>

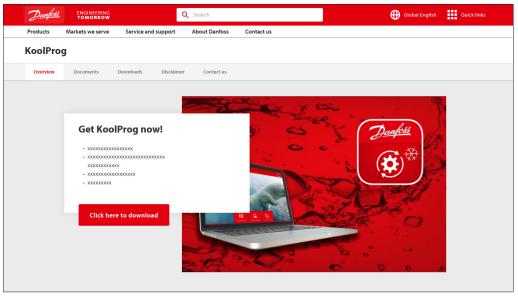

## 3. System requirements

This software is intended for a single user and recommended system requirements as below.

| OS                | Windows 10 or Windows 11, 64 bit |
|-------------------|----------------------------------|
| RAM               | 8 GB RAM                         |
| HD Space          | 200 GB and 250 GB                |
| Required software | MS Office 2010 and above         |
| Interface         | USB 3.0                          |

Macintosh operating system is not supported. Running the set-up directly from a Windows server or network file server is not recommended.

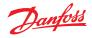

## 4. Installing software

- Double click on the KoolProg<sup>®</sup> set-up icon.
  - Run the installation wizard and follow the on-screen instructions to complete the KoolProg<sup>®</sup> installation.

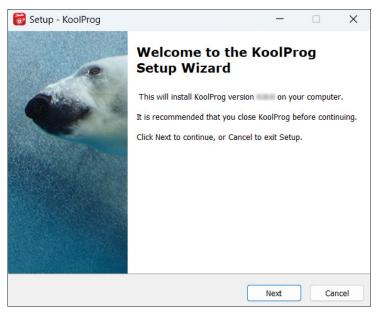

**Note:** If you encounter a "Security warning" during installation, please click on "Install this driver software anyway".

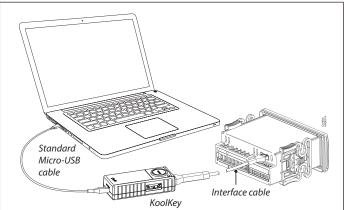

# Fig 1: EET, ERC21x and ERC11x controllers using KoolKey (code no. 080N0020) as a Gateway

- 1. Connect the KoolKey to the PC's USB port using standard micro USB cable.
- 2. Connect the controller to KoolKey using an interface cable of respective controller.

# 5. Connection with controllers

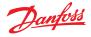

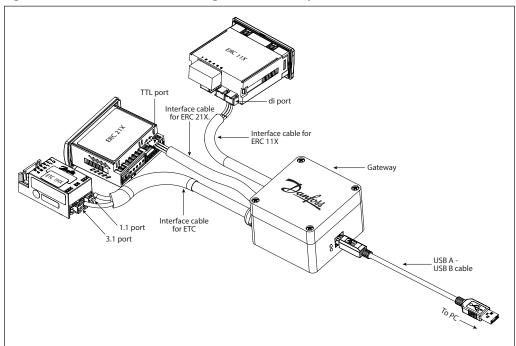

Fig 2: ERC11x, ERC21x and ETC1Hx using Danfoss Gateway (code no. 080G9711)

1. Connect the USB cable to the PC's USB port.

2. Connect the controller using respective cable.

**CAUTION:** Please ensure that only one controller is connected at any time.

For more details on programming setting file to controller using KoolKey and Mass Programming Key please refer following links: <u>KoolKey (EKA200)</u> and <u>Mass Programming Key (EKA201)</u>.

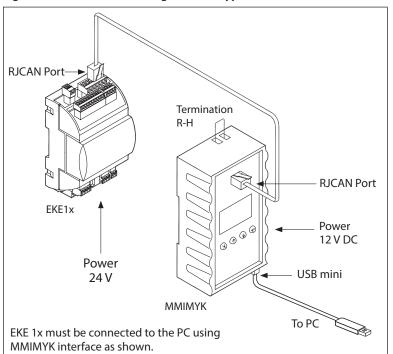

Fig 3: Connection for EKE using interface type MMIMYK (code no. 080G0073)

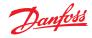

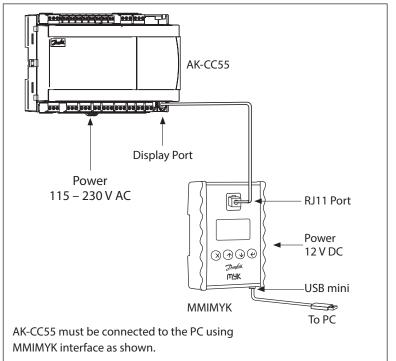

## Fig 4: Connection for AK-CC55 using interface type MMIMYK (Code No. 080G0073)

## Fig 5: Connection for EKF1A/2A using KoolKey as a Gateway.

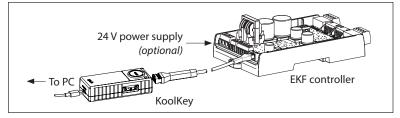

# Fig 6: Connection for EIM365 using ICPCON

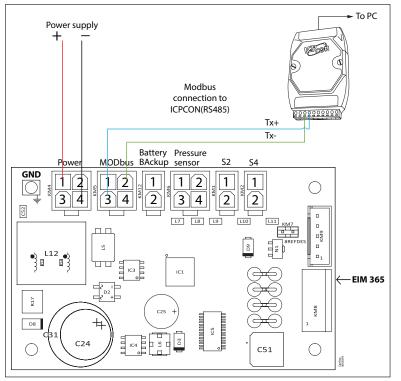

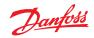

# Fig 7: Connection for EKC 22x using KoolKey as Gateway

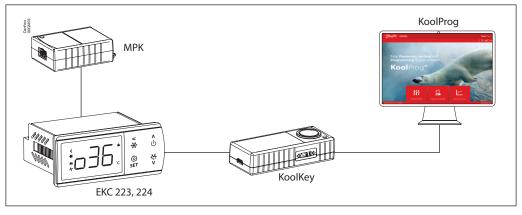

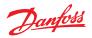

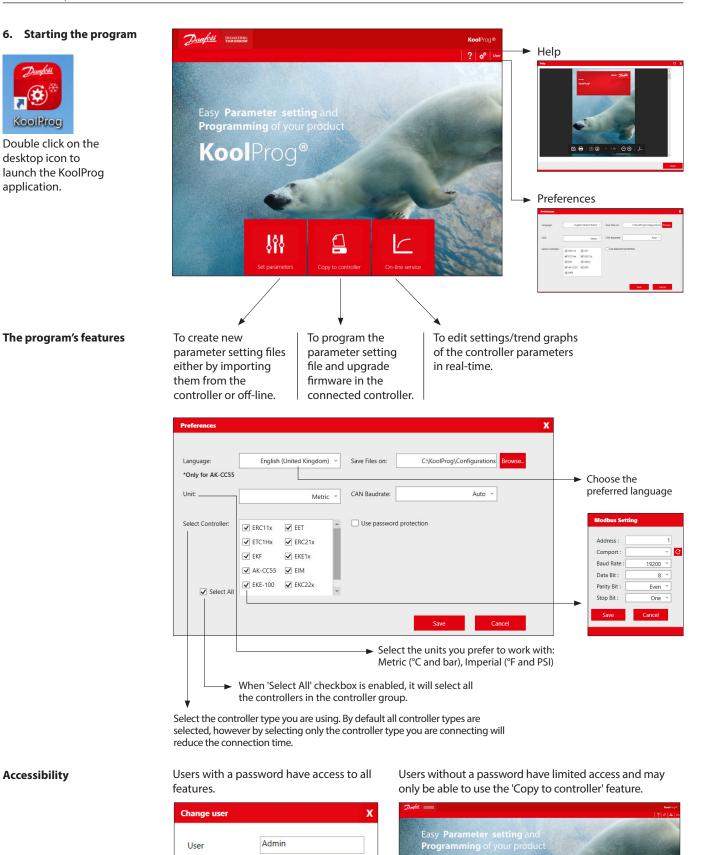

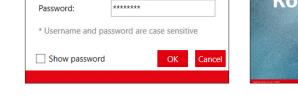

KoolProg

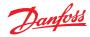

#### 7. Set parameters

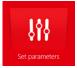

| pen a recent setting file | Setting files                         |
|---------------------------|---------------------------------------|
| EIM365                    | · New                                 |
| AKCC Multi Coil           | Import settings from connected device |
| EKE1C                     | Open                                  |
| EKF2A                     |                                       |
| ERC214                    | Controller Model                      |
| ETC1H3                    | Import controller model               |
| EETa3W                    | *Only for AK-CC55, EKF and EIM        |

This feature allows you to configure parameter settings for your application.

Click one of the icons in the right column to either create a fresh configuration off-line, to import settings from a connected controller or to open an already saved project. You can see projects you have already created under "Open a recent setting file".

#### New

| New | project              |
|-----|----------------------|
| Sel | ect controller model |
|     |                      |
| ►   | ERC11x               |
| ►   | EET                  |
| ►   | ETC1Hx               |
| ►   | ERC21x               |
| ►   | EKF                  |
| ►   | EKE1x                |
| ►   | AK-CC55              |
| ►   | EIM                  |
| ►   | EKE-100              |
| ►   | EKC22x               |
|     |                      |

Create a new project by selecting:

- Controller type
- Part number (code number)
- PV (product version) number
- SW (software) version

Once you have selected a file, you need to name the project. Click 'Finish' to proceed to view and set parameters.

#### New project

| Give your project a good description and<br>part number to identify it later                                           | ERC112C<br>100 - 240 Va.c. SMPS                                                                                                    |                                                                                                    |  |  |  |  |
|----------------------------------------------------------------------------------------------------|----------------------------------------------------------------------------------------------------|----------------------------------------------------------------------------------------------------|--|--|--|--|
| Code Number: 080G3239-GDM(Red LE * Product Version: PV01 *                                                             |                                                                                                    | ERC 112C                                                                                                    |  |  |  |  |
| Give your project filename and description Project Name (Max 20 Characters) * Project Description (Max 250 Characters) | The ERC 112C is a multipurpose refrigeration controller that includes temperature and defrost management. Cutting overall total cost level, it mets the requirements of today's advanced commercial applications. The ERC is prefect for refrigerated and heating restaurant equipment, bottle coolers, stainless steel refrigerators & freezers, beprications and many other uses. | Al / DI's S1 S2 S3 S4 Di<br>the served<br>the served<br>the |  |  |  |  |
|                                                                                                    |                                                                                                    | < BACK FINISH CANCEL                                                                                                    |  |  |  |  |

**Note:** Only standard code numbers are available to choose from in the "Code Number" field. To work off-line with a non-standard code number (customer specific code number), use one of the following two methods:

- 1. Connect the controller of same code number with KoolProg using Gateway, and use "Import settings from Controller" to create a configuration file from it.
- 2. Use "Open" feature to open an existing locally saved file on your PC of same code number and create a new file from it.

The new file, saved on your PC locally, can be accessed offline in future without having to connect the controller.

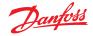

## Import settings from controller

Allows you to import a configuration from a connected controller to KoolProg and to modify the parameters offline.

Select "Import settings from controller" to import all parameters and the details from the connected controller to the PC.

| x                                     | 📮 🤶 User                                                                                                    |
|---------------------------------------|----------------------------------------------------------------------------------------------------|
| Setting files                         | <b>A</b>                                                                                                    |
| . New                                 |                                                                                                    |
| Import settings from connected device |                                                                                                    |
| Open                                  | The state of the state of the s |
|                                       | Connecting                                                                                                    |
| Controller Model                      |                                                                                                    |
| Import controller model               |                                                                                                    |
| "Only for AK-CC55. EKF and EIM        |                                                                                                    |
|                                       | Setting files   New  Merric Import settings from connected device    Open  Controller Model   Merric Import controller model                                                                                                    |

| KooProg                                           |                                                                      | - 0 ×                                                                            |
|---------------------------------------------------|----------------------------------------------------------------------|----------------------------------------------------------------------------------|
| A 🖬 B 🖬 👪                                         |                                                                      | 🖨 🛛 ? 🔤                                                                          |
| To Set parameters                                 |                                                                      | AK-CC55 Single Coll<br>00464082 SW:1.70<br>UCCCCCCCCCCCCCCCCCCCCCCCCCCCCCCCCCCCC |
| Q                                                 | Application: 1. Comp/Alarm/Light 🗡 🖻 🧿                               |                                                                                  |
|                                                   | 🚖 Labet Description Min Default Value Max                            | •                                                                                |
| ☆ Favourites                                      | ▼ Start / Stop                                                       | "*12"                                                                            |
| < Main menu                                       | 🔅 r12 Mala switch Stop                                               | Main switch<br>Description:                                                      |
| Start / Stop<br>Configuration                     | 🖈 o01 Delay of outputs at power-up 0 5 5 1 5 50                      | Start / stop of refrigeration.                                                   |
| Thermostat control                                | Configuration                                                        | With this setting refrigeration can<br>be started, stopped or a manual           |
| Alarm limits and delays<br>Humidity control       | Thermostat control     Provide the setting file name you want to use | override of the outputs can be<br>allowed. (For manual control the               |
| Injection control                                 | r memora control                                                     | value is set at -1). Then the<br>outputs can be force controlled.                |
| Defrost control<br>Defrost schedules              | Alarm limits and delays     New file name: 08484002                  | Start / stop of refrigeration can                                                |
| Compressor                                        | Humidity control                                                     | also be accomplished with the<br>external switch function                        |
| Fan control                                       | ► Injection control                                                  | connected to a DI input.<br>Stopped control will give a "Main                    |
| Railheat control<br>Light/Blinds/Cleaning control | ▶ Defrost control                                                    | switch OFF" alarm.                                                               |
| Display control                                   | Defrost schedules                                                    |                                                                                  |
| Alarm relay priorities<br>Miscellaneous           |                                                                      |                                                                                  |
| Advanced                                          | Compressor                                                           |                                                                                  |
| Invtsible                                         | Fan control                                                          |                                                                                  |
|                                                   | Railheat control                                                     |                                                                                  |
|                                                   | Light/Blinds/Cleaning control                                        |                                                                                  |
|                                                   | Display control                                                      |                                                                                  |
|                                                   | Alarm relay priorities                                               |                                                                                  |
|                                                   | Miscellaneous-Access codes                                           |                                                                                  |
|                                                   | Miscellaneous-Network                                                |                                                                                  |
|                                                   | Miscellaneous-Sensor adjustment                                      |                                                                                  |
|                                                   | ► Miscellaneous-Factory reset                                        | > View more                                                                      |

After "Import completed", save the imported setting file by providing the file name in the pop-up message box.

| 2 Set parameters                    | Product Na<br>Code Numb<br>SW Version<br>Product Ver | ver: 080 | 53217<br>6.05<br>PV03 | Project Name: | 000G3217_1.ami              |         |          |     |           |        |   | ERC112D<br>080G3217 SW<br>505<br>505<br>505<br>807<br>80720 PM [96 ] 1 |
|-------------------------------------|------------------------------------------------------|----------|-----------------------|---------------|-----------------------------|---------|----------|-----|-----------|--------|---|------------------------------------------------------------------------|
|                                     | <mark>२</mark><br>  <del>-</del>                     | ☆        |                       | Label         | Description                 | Min     | Default  |     | Value     | Мах    | ω | •                                                                      |
| ☆ Favourites                        | ^ -                                                  | Service  |                       |               |                             |         |          |     |           |        | ^ | "SEt"                                                                  |
| All Service                         |                                                      | \$       | OEL                   |               | OEM Code Low                | 0       | 0        |     | 0         | 999    |   | Set point                                                              |
| Thermostat                          | 100                                                  | \$       | oEn                   |               | OEM Code middle             | 0       | 0        |     | 0         | 999    |   | Description:                                                           |
| Fan                                 | 100                                                  |          |                       |               |                             |         |          |     | 0         |        |   | Set point<br>This parameter defines                                    |
| Light<br>Pull Down                  |                                                      | ☆        | oEH                   |               | OEM Code High               | 0       | 0        |     |           | 999    |   | desired temperature (set p                                             |
| Defrost                             |                                                      | ☆        | PAr                   |               | Parameter Version           | -32768  | 0        |     | 0         | 32767  |   | In standard operation th<br>point is changed by s                      |
| Compressor<br>Condenser Protection  | -                                                    | Thermo   | stat                  |               |                             |         |          |     |           |        |   | pressing the<br>"temperature up/down" bu                               |
| Display                             |                                                      | \$       | SEt                   |               | Set point                   | -100.00 | 2.00 *   | c 💿 | 620.36 °C | 200.00 |   | on ERC 112; for laboratory                                             |
| Alarm                               |                                                      | \$       | SPr                   |               | Set point adjustment ratio  | 0.00    | 0.50     |     | 0.50      | 1.00   |   | assembly line you may op<br>software controlled set                    |
| Auto Heater Control<br>ECO strategy | 100                                                  | *        | diF                   |               | Differential                | 0.00    |          | к   | 2.00 K    | 20.00  |   | adjustment<br>(speed improvement)                                      |
| ECO management                      | 100                                                  |          |                       |               |                             |         |          |     | 50.00 vc  |        |   |                                                                        |
| Assignments<br>Access Thermostat    |                                                      | \$       | HSE                   |               | High Set point              | -100.00 |          | c   |           | 200.00 |   |                                                                        |
| Access Thermostat<br>Access Fan     |                                                      | ☆        | LSE                   |               | Low Set point               | -100.00 | -35.00 * | C O | 620.36 °C | 200.00 |   |                                                                        |
| Access Light                        |                                                      | ☆        | iCi                   |               | Initial cut in              |         | No       |     | No 👻      |        |   |                                                                        |
| Access Pull Down<br>Access Defrost  |                                                      | \$       | SP2                   |               | Seasonal offset temperature | -25.00  | 0.00     | к   | 0.00 K    | 25.00  |   |                                                                        |
| Access Derrost<br>Access Compressor |                                                      | \$       | dF2                   |               | Seasonal Differential       | 0.00    | 2.00     | к   | 2.00 K    | 20.00  |   |                                                                        |
| Access Condenser Prote              | ction                                                | Fan      |                       |               |                             |         |          |     |           |        | - | > View more                                                            |

Now the parameter settings can be worked upon offline and can be written back to the controller by pressing "Export" J. While working offline, the connected controller is shown grayed out and changed parameter values are not written to the controller until the export button is pressed.

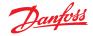

|                                                                                                    |                                       |                       | 1            |
|----------------------------------------------------------------------------------------------------|---------------------------------------|-----------------------|--------------|
| $\rightarrow$ $\checkmark$ $\uparrow$ $\uparrow$ $\uparrow$ $\rightarrow$ This PC $\rightarrow$ OS | Disk (C:) > KoolProg > Configurations | マ ひ Search Configurat | tions 🔎      |
| rganize ▼ New folder                                                                               |                                       | 8=                    | • 🔳 👔        |
| Documents                                                                                          | ^ Name ^                              | Date modified         | Туре         |
| 🐌 Downloads                                                                                        | BCKFILE                               | 04-Sep-19 3:50 PM     | File folder  |
| 🌗 Music                                                                                            | 080G3217                              |                       | XML Document |
| Pictures                                                                                           | 080G3217_1                            | 04-Sep-19 4:02 PM     | XML Document |
| Videos                                                                                             | 080G3413                              | 04-Sep-19 3:46 PM     | XML Document |
| ຢ OSDisk (C:)                                                                                      | 080G5400                              | 04-Sep-19 3:47 PM     | XML Document |
| 🥪 USB Drive (D:)                                                                                   | Controller_EKE_1A                     | 08-May-19 3:53 PM     | XML Document |
| 👽 eps (\\cs02-f01) (U:)                                                                            |                                       |                       |              |
| 👽 Files (\\danfoss.net) (X:)                                                                       | × <                                   |                       |              |
| File name:                                                                                         |                                       | V XML File (*.xml)    | ~            |

The "Open" command lets you open setting files already saved to the computer. Once the command is clicked, a window will appear with a list of saved setting files.

All projects are stored here in the folder: "KoolProg/Configurations" by default. You can change the default file saving location in "Preferences" .

You can also open the setting files you have received from another source and saved in any folder using the browse option. Please note that KoolProg supports multiple file formats (*xml, cbk*) for different controllers. select the appropriate setting file format of the controller you are using.

**Note:** the *.erc/.dpf* format files of the ERC/ETC controller are not visible here. An *.erc* or *.dpf* file saved on your PC can be opened in one of the following ways:

- 1. Select "New Project" and go all the way to the Parameter list view of the same controller model. Select the Open button it to browse and open the *.erc/.dpf* file on your PC.
- 2. Select "Upload from controller" if you are connected to the same controller on-line and go to the parameter list view. Select Open button 🗋 to browse the desired .erc/.dpf file and view it in KoolProg.
- 3. Select "Open" to open any other .xml file of the same controller, reach the parameter list view screen, and there select the Open button to browse and select the *.erc/.dpf* file to view and edit these files.

#### Import controller model (only for AK-CC55, EKF and EIM):

This allows you to import the controller model (*.cdf*) offline and generate a database in KoolProg. This will allow you to create a setting file offline without having the controller connected to KoolProg. KoolProg can import the controller model (*.cdf*) saved to the PC or any storage device.

| Set parameter              | x                                     |                                      | 20100525.2 \ 004040 | 02 > MCVS > AGE > AI | DAR-KOOL > | Search ADAP-8                       | ×<br>۵۵۱ ک  |
|----------------------------|---------------------------------------|--------------------------------------|---------------------|----------------------|------------|-------------------------------------|-------------|
| Open a recent setting file | Setting files                         | Organize * New folder                | 000000              |                      |            |                                     | E • 🖬 🔞     |
|                            | -                                     | Others                               | ^ Name              |                      | Status     | Date modified                       | Type        |
| EIM365                     | New                                   | PL-25                                | 📜 odf               |                      | 0          | 13-Sep-19 11:24 A.,                 |             |
|                            | Import settings from connected device | PRODUCT NOTES<br>TRANSLATION PACKAGE | edf                 |                      | 0          | 13-Sep-19 11:24 A.,                 | File folder |
| AKCC Multi Coil            |                                       | 🧢 This PC                            |                     |                      |            |                                     |             |
|                            | Open                                  | 3D Objects                           |                     |                      |            |                                     |             |
| EKE1C                      |                                       | A360 Drive                           |                     |                      |            |                                     |             |
| -                          |                                       | 늘 Desktop                            |                     |                      |            |                                     |             |
| EKF2A                      |                                       | Documents                            |                     |                      |            |                                     |             |
|                            |                                       | Downloads                            |                     |                      |            |                                     |             |
| ERC214                     |                                       | Music                                |                     |                      |            |                                     |             |
| -                          | Controller Model                      | Pictures                             |                     |                      |            |                                     |             |
| ETC1H3                     | Import controller model               | Videos                               |                     |                      |            |                                     |             |
| Licins                     |                                       | SOSDisk (C)                          | ~ <                 |                      |            |                                     | 3           |
| EETa3W                     | *Only for AK-CC55, EKF and EIM        | File name:                           |                     |                      |            | <ul> <li>CDF File(*.cdf)</li> </ul> | ~           |
|                            |                                       |                                      |                     |                      |            | Open                                | Cancel      |

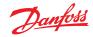

| Set parameters -<br>continued                                                                                                    | Info                                                                                                    |                                                                                                    |                                                                                                    |                                                                                                    |
|----------------------------------------------------------------------------------------------------|----------------------------------------------------------------------------------------------------|----------------------------------------------------------------------------------------------------|----------------------------------------------------------------------------------------------------|----------------------------------------------------------------------------------------------------|
|                                                                                                    | Headline                                                                                                    | The "Home" command will tak<br>The "Open" command lets you<br>The "Save" command lets you<br>The "Save as" command allows<br>This command copies the para                                                                                                    | open an existing project.<br>save all the changes in the ac<br>s you to save your controller s                                                                                                    | tive project.<br>ettings as a new project.                                                                                                    |
| i = Controlle                                                                                                    | r information.                                                                                                    | Informational Photos<br>The project's data is shown on<br>The controller the program is c<br>If the data are identical, these o<br>If they are <b>not</b> identical, then t                                                                                                    | connected to is shown on the<br>can then be transmitted to th                                                                                                    | e controller.                                                                                                    |
| Ann area     Ann area     Ann area | Mon Debuil<br>arr op 0 5 1<br>Complement of the second of the second of the | Water         Max           Stop         0           31         000           Stop         0           Stop         0           Stop         0           Stop         0           Stop         0           Stop         0           Stop         0           Stop         0           Of recovery         0           Of recovery         0           TWow         0           Stop         0           TWow         0           Water         0           Stop         0           TWow         0           Stop         0           TWow         0           Water         0           Water         0           Water         0           Water         0           Water         0           Water         0           Water         0           Water         0           Water         0           Water         0           Water         0           Water         0           Water | Image: Section 1       Image: Section 2         Image: Section 2       Image: Section 2         Image: Section 2 | <ul> <li>Arrow Up/Down By clicking the arrow, you can hide the two photos and display more parameters in the window. Clicking it again causes the photos to re-appear.</li> <li>Factory reset This command will reset the project/controller values to default factory settings. Arrow Left/Right By clicking the arrow, you can hide the description of the selected parameters. Clicking it again causes the description to re-appear.</li> <li>View more This command gives the complete technical description of the controller.</li> <li>Convert setting files (only for AK-CC55 and ERC 11x): To convert setting files from one SW version to another SW version of same controller type.</li> </ul> |
| You                                                                                                    | <i>urites</i><br>can select a numbe<br>ng the ones you wa                                                                                                    | r of parameters by<br>nt in the "stars" column.                                                                                                    | modified and is no long setting.                                                                                                    | <ul> <li>Quick set-up wizard (only for AK-CC55):<br/>Helps to set up the controller<br/>quickly by configuring a few<br/>critical parameters and starting the<br/>system.</li> <li>ar in front of a value if it has been<br/>ger identical to its factory default</li> </ul>                                                                                                    |
|                                                                                                    | wards they will be<br>er (first column at th                                                                                                    | visible in the "Favourites"<br>ne top).                                                                                                    | the search function.                                                                                                    | display a specific parameter with<br>ters of the name of the parameter                                                                                                    |

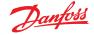

## **Quick set-up wizard** *M* (only for AK-CC55 and EKC 22x):

The user can run the quick set-up both off-line and on-line to set up the controller for the required application before moving on to the detailed parameter settings.

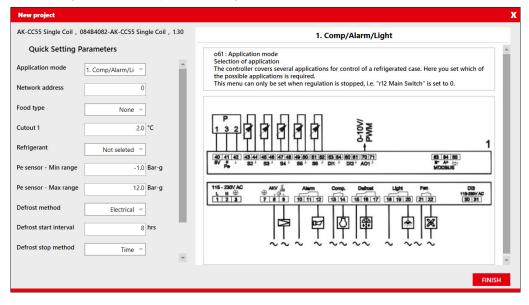

## **Convert setting files** (only for AK-CC55 and ERC 11x):

The user can convert the setting files from one software version to another software version of same controller type and can convert settings from both ways (lower to higher SW version and higher to lower SW version.

- 1. Open the setting file which needs to be converted in KoolProg under "Set parameter".
- 2. Click on convert setting eachering
  eachering
  eachering
  eachering
  eachering
  eachering
  eachering
  eachering
  eachering
  eachering
  eachering
  eachering
  eachering
  eachering
  eachering
  eachering
  eachering
  eachering
  eachering
  eachering
  eachering
  eachering
  eachering
  eachering
  eachering
  eachering
  eachering
  eachering
  eachering
  eachering
  eachering
  eachering
  eachering
  eachering
  eachering
  eachering
  eachering
  eachering
  eachering
  eachering
  eachering
  eachering
  eachering
  eachering
  eachering
  eachering
  eachering
  eachering
  eachering
  eachering
  eachering
  eachering
  eachering
  eachering
  eachering
  eachering
  eachering
  eachering
  eachering
  eachering
  eachering
  eachering
  eachering
  eachering
  eachering
  eachering
  eachering
  eachering
  eachering
  eachering
  eachering
  eachering
  eachering
  eachering
  eachering
  eachering
  eachering
  eachering
  eachering
  eachering
  eachering
  eachering
  eachering
  eachering
  eachering
  eachering
  eachering
  eachering
  eachering
  eachering
  eachering
  eachering
  eachering
  eachering
  eachering
  eachering
  eachering
  eachering
  eachering
  eachering
  eachering
  eachering
  eachering
  eachering
  eachering
  eachering
  eachering
  eachering
  eachering
  eachering
  eachering
  eachering
  eachering
  eachering
  eachering
  eachering
  eachering
  eachering
  eachering
  eachering
  eachering
  eachering
  eachering
  eachering
  eachering
  eachering
  eachering
  eachering
  eachering
  eachering
  eachering
  eachering
  eachering
  eachering
  eachering
  eachering
  eachering
  eachering
  eachering
  eachering
  eachering
  eachering
  eachering
  eachering
  eachering
  eachering
  eachering
  eachering
  eachering
  eachering
  eachering
  eachering
  eachering
  eachering
  eachering
  eachering
  eachering
  eachering
  eachering
  eachering
  eachering
  eachering
  eachering
  eachering
  eachering
  eachering
  eachering
  eachering
  eachering
  eachering
  eachering
  eachering
  eachering
  eachering
  eachering
  eachering
  eachering
  eachering
  eachering
  eachering
  eachering
  eachering
  eachering
  eachering
  eachering
  eachering
  eachering
  eachering
  eachering
  eachering
  eachering
  eachering
  eachering
  eachering
  eachering
  eachering
  eachering
  eachering
  eachering
  eachering
  eachering
  eacher
- 3. Select the project name, code number and SW version / Product version of the setting file that needs to be generated and click OK.
- 4. A pop-up message with summary of conversion will be displayed at the end of conversion.
- 5. Converted file is displayed on the screen. Any parameters with orange dot indicates that the value of that parameter is not copied from the source file. It is suggested to review those parameters and make the necessary changes before closing the file, if required.

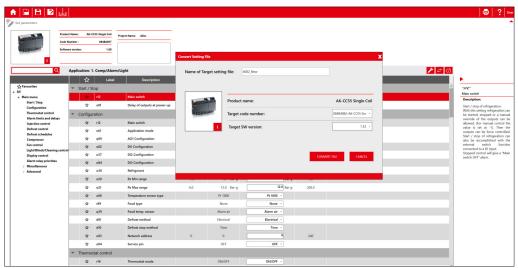

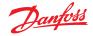

## 8. Copy to device

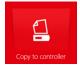

Here you can copy the setting files to the connected controller as well as upgrade the controller firmware. The firmware upgrade feature is only available for the selected controller model.

| 1 <b>ft</b>                                      |                                       |                         |  | 2 Use                                               |
|--------------------------------------------------|---------------------------------------|-------------------------|--|-----------------------------------------------------|
| COPY TO DEVICE                                   |                                       |                         |  |                                                     |
| Select file: C\Users\U269300\Desktop\3203PV03.un | BROWSE SET AS FAVOURITE               |                         |  | ERC112D<br>080G3203 SW: 6.05                        |
| Product Name                                     | ERC112D                               |                         |  |                                                     |
| Code Number :                                    | 080G3203-GDM(Red LED without Buzzer)  |                         |  |                                                     |
| Database Version     SW Version:                 | 12.82                                 |                         |  | PV03<br>145602   109   1                            |
|                                                  |                                       |                         |  | Single or multiple controller programming:          |
| FAVOURITE FILES                                  |                                       |                         |  | Single controller programming                       |
|                                                  |                                       |                         |  | <ul> <li>Multiple controller programming</li> </ul> |
|                                                  |                                       |                         |  |                                                     |
| Project name                                     | Project path                          | Controller type Actions |  | () START                                            |
| 3203PV03                                         | C:\Users\U269300\Desktop\3203PV03.xml | ERC112D III             |  |                                                     |
|                                                  |                                       |                         |  |                                                     |
|                                                  |                                       |                         |  |                                                     |
|                                                  |                                       |                         |  |                                                     |
|                                                  |                                       |                         |  |                                                     |
|                                                  |                                       |                         |  |                                                     |
|                                                  |                                       |                         |  |                                                     |
|                                                  |                                       |                         |  |                                                     |
|                                                  |                                       |                         |  |                                                     |
|                                                  |                                       |                         |  |                                                     |
|                                                  |                                       |                         |  |                                                     |
|                                                  |                                       |                         |  |                                                     |
|                                                  |                                       |                         |  |                                                     |
|                                                  |                                       |                         |  |                                                     |

Copy the setting files: Select the setting file you want to program with the "BROWSE" command.

You can save a setting file in "Favorite Files" by clicking on the "Set as Favourite" button. The project will be added to the list and can be easily accessed later. (Click on the trash icon to remove a project from the list).

Once you have selected a setting file, the key details of the selected file are displayed.

|                                            |                                                                                                    | details of the sel<br>file are shown he |                                                                          | The key details of the connected controller are shown here. |                                       |                |  |
|--------------------------------------------|----------------------------------------------------------------------------------------------------|-----------------------------------------|--------------------------------------------------------------------------|-------------------------------------------------------------|---------------------------------------|----------------|--|
|                                            |                                                                                                    |                                         | ensure that the connected<br>match with the selected s                   |                                                             | r's                                   |                |  |
| <b>A</b>                                   |                                                                                                    |                                         |                                                                          |                                                             |                                       | ? User         |  |
| COPY TO DEVICE Select file: C\KoolProg\Con | Product Name:                                                                                          | EKE 18<br>65550<br>PV03                 |                                                                          |                                                             | EKE 18<br>080G5350<br>080G5350        | NJD: 11        |  |
|                                            | Description:                                                                                           |                                         |                                                                          | Sin                                                         | gle or multiple controlle             | r programming: |  |
| FAVOURITE FILES                            |                                                                                                    |                                         |                                                                          |                                                             | Single controller programmi           |                |  |
| Project name EKE 1B backup file C:\Kod     | Project path Controller typ<br>olProg\Configurations\EKE 1B backup file.xml EKE 1B                     | e Actions                               |                                                                          |                                                             | Multiple controller program     start | ming           |  |
|                                            |                                                                                                    |                                         |                                                                          |                                                             |                                       |                |  |
|                                            |                                                                                                    |                                         |                                                                          |                                                             |                                       |                |  |
| file will be t<br>The program              | ct file and the connected<br>ransmitted to the contr<br>m checks whether data<br>ming message pops up. | oller when you                          | click the "START" butto                                                  |                                                             |                                       |                |  |
| Multiple Co                                | ontroller Programming                                                                                  | )                                       | Single or multiple controller                                            | programming                                                 | : -                                   |                |  |
|                                            | to program multiple co<br>ne settings, use "Multip                                                     |                                         | Single controller programmin     Multiple controller programm            |                                                             |                                       |                |  |
| Programmi                                  | ng."                                                                                                   |                                         | Set Counter:                                                             | _                                                           |                                       |                |  |
| connect the program the                    | hber of controllers to be<br>controller and click "ST<br>e file - wait for the data                    | ART" to                                 | <ul> <li>CountUp Timer(0-,,,)</li> <li>Countdown Timer(,,,-0)</li> </ul> | _                                                           |                                       |                |  |
| transferred.                               |                                                                                                    |                                         | C) START                                                                 |                                                             |                                       |                |  |
| Connect the again.                         | e next controller and cli                                                                              | ck "START"                              | Counter: () (1)                                                          |                                                             | reset to star<br>Set counter"         |                |  |

© Danfoss | Climate Solutions | 2023.03

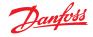

## Firmware upgrade (only for AK-CC55 and EETa):

- 1. Browse the firmware file (Bin file) you want to program selected firmware file details are displayed on the left hand side.
- 2. If the selected firmware file is compatible with the connected controller, KoolProg enables the start button and will update the firmware. If it is not compatible, the start button remains disabled.
- 3. After a successful firmware update, the controller restarts and displays the updated details of the controller.
- 4. This feature can be fully protected by a password. If KoolProg is password protected, then when you browse the firmware file, KoolProg prompts for the password and you can only load the firmware file after entering the correct password.

| <b>•</b>                         |                                                    |                                                   | <b>?</b> Use                            |
|----------------------------------|----------------------------------------------------|---------------------------------------------------|-----------------------------------------|
| COPY TO DEVICE                   |                                                    |                                                   |                                         |
| Select file: C:\Users\U323763\Or | eDrive - Danfoss\AK                                |                                                   | AK-CC55 Single Coil<br>08484082 SW:1.53 |
|                                  | Product Name<br>Code Number :<br>Software version: | AK-CC55 Single Col<br>05484022 - 05454083<br>1.70 | NID:1                                   |
|                                  |                                                    |                                                   | Copying firmware in progress 73 %       |

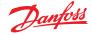

## 9. On-line service

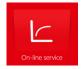

- This allows you to monitor the real-time operation of the controller while it is running.
- You can monitor inputs and outputs.
- You can display a line chart based on parameters you have selected.
- You can configure settings directly in the controller.
- You can store line charts and settings and then analyze them.

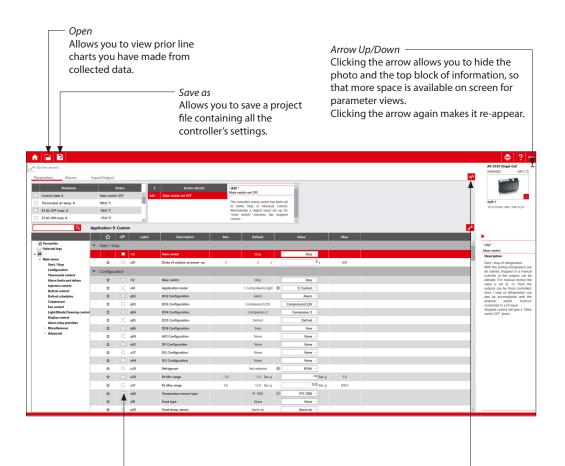

The Trend Feature

If you want to chart the trend for a measurement, you can select what you want to view from this table. Tick the box of any parameter you would like to include in the chart. You can select a maximum of 10 parameters. Line Chart

Click the "Line Chart" button to switch over to the trend view. You can begin charting any measurements you want in the trend view.

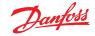

## Alarms (only for AK-CC55):

Under the "Alarms" tab, the user can view the active and historical alarms present in the controller with a time stamp.

| e service<br>ters Alarms | s Input/Out                      | trut                              |                       |                       |          |       | AK-CC55 Single C<br>08484082                                   |
|--------------------------|----------------------------------|-----------------------------------|-----------------------|-----------------------|----------|-------|----------------------------------------------------------------|
|                          |                                  | por                               |                       |                       |          |       | N.ID. 1<br>22050 PM   6   18   2                               |
|                          |                                  | n: 7. Dual with 2 evap.           |                       |                       |          |       |                                                                |
|                          | Label                            | Alarm                             | Active at             | Cancelled at          | Priority |       | "A71"                                                          |
| tive alarms              | <ul> <li>Active alari</li> </ul> | ns                                |                       |                       |          | ▲<br> | Low temperature ala<br>Control state A : Em                    |
| eared alarms             | A71                              | Low temperature alarm B           | 9/26/2022 12:55:57 PM | -                     | High     |       | Thermostat air temp                                            |
|                          | A02                              | Low temperature alarm A           | 9/26/2022 12:55:57 PM |                       | High     |       | S3 Air ON evap. B :                                            |
|                          | E34                              | S3 Air ON evap. B - Sensor error  | 9/26/2022 12:25:59 PM |                       | High     |       | Thermostat cut-out<br>Low alarm limit : -30                    |
|                          | E26                              | S4 Air OFF evap. A - Sensor error | 9/26/2022 12:25:59 PM | -                     | High     |       | Description:     The alarm temperature     below the min alarm |
|                          | E25                              | S3 Air ON evap. A - Sensor error  | 9/26/2022 12:25:59 PM | -                     | High     |       |                                                                |
|                          | E24                              | S2 Gas outlet A - Sensor error    | 9/26/2022 12:25:59 PM | -                     | High     |       |                                                                |
|                          | ▼ Cleared ala                    | irms                              |                       |                       |          |       | longer time period<br>alarm delay.                             |
|                          | A45                              | Main switch set OFF               | 9/26/2022 12:25:55 PM | 9/26/2022 12:25:58 PM | Low      |       |                                                                |
|                          | E26                              | S4 Air OFF evap. A - Sensor error | 9/26/2022 12:25:46 PM | 9/26/2022 12:25:56 PM | High     |       |                                                                |
|                          | E25                              | 53 Air ON evap. A - Sensor error  | 9/26/2022 12:25:46 PM | 9/26/2022 12:25:56 PM | High     |       |                                                                |
|                          | E24                              | S2 Gas outlet A - Sensor error    | 9/26/2022 12:25:46 PM | 9/26/2022 12:25:56 PM | High     |       |                                                                |
|                          | E26                              | S4 Air OFF evap. A - Sensor error | 9/26/2022 9:23:25 AM  | 9/26/2022 12:25:38 PM | High     |       |                                                                |
|                          | £25                              | S3 Air ON evap. A - Sensor error  | 9/26/2022 9:23:25 AM  | 9/26/2022 12:25:38 PM | High     |       |                                                                |
|                          | E24                              | S2 Gas outlet A - Sensor error    | 9/26/2022 9:23:25 AM  | 9/26/2022 12:25:38 PM | High     |       |                                                                |
|                          | A02                              | Low temperature alarm A           | 9/26/2022 9:53:24 AM  | 9/26/2022 12:25:37 PM | High     |       |                                                                |
|                          | E26                              | S4 Air OFF evep. A - Sensor error | 9/23/2022 12:36:32 PM | 9/26/2022 9:16:48 AM  | High     |       |                                                                |
|                          | E25                              | S3 Air ON evap. A - Sensor error  | 9/23/2022 12:36:32 PM | 9/26/2022 9:16:48 AM  | High     |       |                                                                |
|                          | E24                              | S2 Gas outlet A - Sensor error    | 9/23/2022 12:36:32 PM | 9/26/2022 9:16:48 AM  | High     |       |                                                                |
|                          | E26                              | S4 Air OFF evap. A - Sensor error | 9/23/2022 11:44:50 AM | 9/23/2022 12:07:20 PM | High     |       |                                                                |
|                          | E25                              | S3 Air ON evap. A - Sensor error  | 9/23/2022 11:44:50 AM | 9/23/2022 12:07:20 PM | High     |       |                                                                |
|                          | E24                              | S2 Gas outlet A - Sensor error    | 9/23/2022 11:44:50 AM | 9/23/2022 12:07:20 PM | High     |       |                                                                |
|                          | £26                              | S4 Air OFF evep. A - Sensor error | 9/23/2022 11:43:28 AM | 9/23/2022 11:44:22 AM | High     |       |                                                                |
|                          | E24                              | S2 Gas outlet A - Sensor error    | 9/23/2022 11:43:28 AM | 9/23/2022 11:44:22 AM | High     |       |                                                                |

# IO Status and Manual Override:

The user can get an instant overview of configured inputs and outputs and their status under this group. The user can test the output function and electrical wiring by putting the controller into manual override mode and controlling the output manually by switching them ON and OFF.

| -line service     |                 |                |                      |           | AK-CCSS Single Co                    |
|-------------------|-----------------|----------------|----------------------|-----------|--------------------------------------|
| meters Alarms     | Input/Out       | surt.          |                      |           | 064B4082                             |
| switch: O Man     |                 |                | Start                |           | KUD 1<br>22155 MI (136) (16)         |
| •                 | Applicatio      | 1: 2. Comp/Rai | VLight               |           |                                      |
|                   | ▶ ☆             | I/O Point      | I/O Function         | Status    | -AII-                                |
| Al Analog Input   | ▼ Al Analog I   | nput           |                      |           | Pe Evap. pressure                    |
| DI Digital Input  | \$              | All            | Pe Evap, pressure    | 12.08ar-g | Description:<br>Actual sensor signal |
| AO Analog Output  | \$              | AI2            | S2 Gas outlet A      | -80.0 °C  | Actual sensor signal                 |
| DO Digital Output | \$              | AB             | S3 Air ON evep. A    | -80.0 °C  |                                      |
|                   | \$              | A14            | S4 Air OFF evap. A   | -80.0 °C  |                                      |
|                   | T DI Digital Ir | put            |                      |           |                                      |
|                   | *               | DII            | Digital input status | OFF       |                                      |
|                   | \$              | DI2            | Defrost start        | OFF       |                                      |
|                   | \$              | DI3            | Night setback        | OFF       |                                      |
|                   | ▼ AO Analog     | Output         |                      |           |                                      |
|                   | \$              | AO1            | Rail heat PWM        | 100 %     |                                      |
|                   | TO Digital      | Dutput         |                      |           |                                      |
|                   | \$              | DOI            | EEV opening A        | 10%       |                                      |
|                   | 47              | DO2            | Rail heat            | ON        |                                      |
|                   | \$              | D03            | Compressor 1         | ON        |                                      |
|                   | \$              | D04            | Defrost A            | OFF       |                                      |
|                   | *               | DO5            | Light                | ON        |                                      |
|                   | ÷               | D06            | Fan                  | ON        |                                      |

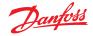

## **Trend Charts**

The program only saves data if the "Save chart" box is checked. If you want to save the collected data in another file format, use the "Save As" command. This enables you to save data in a .csv/.png file format. After saving an image, the chart can be viewed later in selected file format.

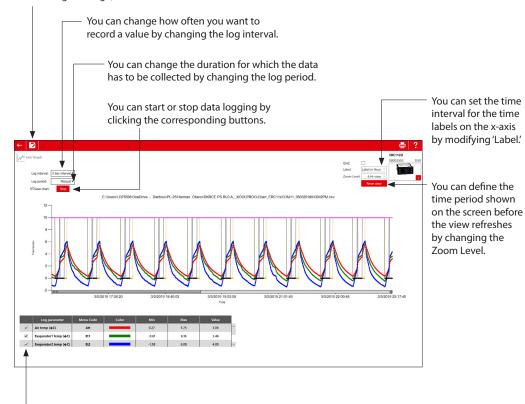

You can stop a parameter from trending by unchecking the box in front of that parameter.

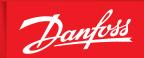

#### **10. Unknown controller support** (Only for ERC 112 & ERC 113 controllers)

If a new controller is connected, the database of this is not already available in the KoolProg, but you can still connect to the controller in on-line mode. Select "Import settings from connected device" or "On-line service" to view the parameter list of the connected controller. All new parameters of the connected controller will be displayed under the separate menu group "New Parameters". The user can edit the parameter settings of the connected controller and save the setting file on the PC to mass program using "Programming EKA 183A (Code no. 080G9740)".

ENGINEERING TOMORROW

Note: a saved setting file created in this way cannot be re-opened in KoolProg.

Fig 9: Unknown controller connection under "Import settings from connected device":

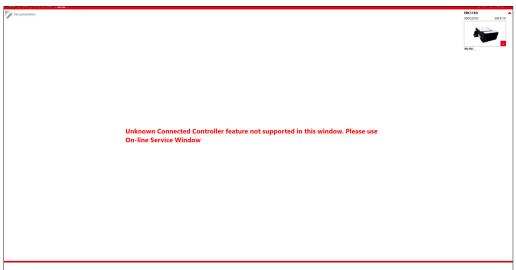

## Fig 10: Unknown controller connection under "On-line service":

|                | A 🖬 🖬                                      |                                    |                         |                        |          |       |                                                                                                    |
|----------------|--------------------------------------------|------------------------------------|-------------------------|------------------------|----------|-------|----------------------------------------------------------------------------------------------------|
|                | M On-line service                          |                                    |                         |                        |          |       | ERC113D                                                                                                    |
|                | P                                          |                                    |                         |                        |          |       | 08063503                                                                                                    |
|                | Readouts                                   | Status                             | Outputs Statu           | s 2 Active             | alarme   |       |                                                                                                    |
|                | Air temp                                   | 321.00 °C                          | DOs Status(Relay 1) Off | uLo3 Low Voltage Alarm |          |       |                                                                                                    |
|                | (vaporator1 temp                           | 327.67 °C                          | DOs Status(Relay 2) Off | E01 Sensor 1 Error     |          |       |                                                                                                    |
|                | Evaporator2 temp                           | 327.67 °C                          | DOs Status(Relay 3) On  | Evi aensu i Erui       |          |       | Pt: PV<br>1238:44 PM   3270   9   3                                                                                                    |
|                | Condensor temp                             | 327.67 °C                          | DOs Status(Relay 4) Off |                        |          |       | and the second second |
|                |                                            | 327.07°C                           | Dos status(netay 4) Off |                        |          |       |                                                                                                    |
|                | Q.                                         |                                    |                         |                        |          |       |                                                                                                    |
|                |                                            | 📩 사 Labe                           | Description             | Min Default            | Value    | Max   | •                                                                                                    |
|                | A Favourites                               | <ul> <li>New Parameters</li> </ul> |                         |                        |          |       | - "dFC"                                                                                                    |
| _              | All                                        | 🕁 🔳 dFC                            | dFC                     | 0 0                    | 0        | 2     | dFC                                                                                                    |
| w Parameters — | New Parameters                             |                                    |                         |                        | 15.00 °C |       | Description:                                                                                                    |
|                | Service                                    | 🖈 🗆 dHt                            | dHt                     | -50.00 15.00 °C        |          | 50.00 | Newly Added Paramet                                                                                                    |
|                | Status<br>Thermostat                       | 🖈 🗌 dAn                            | dAn                     | 0 50                   | 50       | 100   |                                                                                                    |
|                | Fan                                        | 🖈 🗆 dbn                            | dbn                     | 0 50                   | 50       | 100   |                                                                                                    |
|                | Light<br>Pull Down                         | 🚖 🗌 на                             | HCt                     | 0 10 min               | 10 min   | 240   |                                                                                                    |
|                | Defrost                                    | 🖈 🗆 dtd                            | dtd                     | 0.00 5.00 K            | 5.00 K   | 50.00 |                                                                                                    |
|                | Compressor                                 | doE                                | doE                     | 0 0                    | 0        | 100   |                                                                                                    |
|                | Condenser Protection<br>Display            |                                    |                         |                        |          | 100   |                                                                                                    |
|                | Alarm                                      | ☆ □ trS                            | trS                     | 0                      | 0 -      |       |                                                                                                    |
|                | Auto Heater Control                        | ☆ 🗆 S                              | S                       | 0 0                    | 0        | 1     |                                                                                                    |
|                | ECO strategy<br>ECO management             | 🖈 🗆 SIA                            | SIA                     | 1                      | 1 *      |       |                                                                                                    |
|                | Assignments                                | 🖈 🗆 S2A                            | 52A                     | 0                      | 0 ~      |       |                                                                                                    |
|                | Access Thermostat<br>Access Fan            | 🖈 🗆 SIA                            | SJA                     | 0                      | 0 -      |       |                                                                                                    |
|                | Access Light                               | ☆ 🗆 54A                            | 54A                     | 0                      | 0 -      |       |                                                                                                    |
|                | Access Pull Down                           | 🖈 🗆 SSA                            | SSA                     | 0                      | 0 ~      |       |                                                                                                    |
|                | Access Defrost<br>Access Compressor        | 🖈 🗆 56A                            | 56A                     | 0                      | 0 ~      |       |                                                                                                    |
|                | Access Condenser Protection                | tr dic                             | diC                     | 0                      | 0 -      |       |                                                                                                    |
|                | Access Display                             |                                    |                         |                        |          |       |                                                                                                    |
|                | Access Alarm<br>Access Auto Heater Control | \$so Ω \$                          | 02C                     | 1                      | 1 -      |       |                                                                                                    |
|                | Access ECO strategy                        | ☆ □ o3C                            | o3C                     | 3                      | 3 -      |       |                                                                                                    |
|                | Access ECO management                      | ☆ 🗆 o4C                            | o4C                     | 4                      | 4 ~      |       |                                                                                                    |
|                | Access Assignments<br>Access Service       | \$ 05C                             | o5C                     | 0                      | 0 ~      |       | > View more                                                                                                    |

Please contact your nearest sales representative for further assistance.

## Danfoss A/S

Climate Solutions • danfoss.com • +45 7488 2222

Any information, including, but not limited to information on selection of product, its application or use, product design, weight, dimensions, capacity or any other technical data in product manuals, catalogues descriptions, advertisements, etc. and whether made available in writing, orally, electronically, online or via download, shall be considered informative, and is only binding if and to the extent, explicit reference is made in a quotation or order confirmation. Danfoss cannot accept any responsibility for possible errors in catalogues, brochures, videos and other material. Danfoss reserves the right to alter its products without notice. This also applies to products ordered but not delivered provided that such alterations can be made without changes to form, fit or function of the product. All trademarks in this material are property of Danfoss A/S or Danfoss group companies. Danfoss and the Danfoss logo are trademarks of Danfoss A/S. All rights reserved.

© Danfoss | Climate Solutions | 2023.03

ADAP-KOOL